3589A-01A

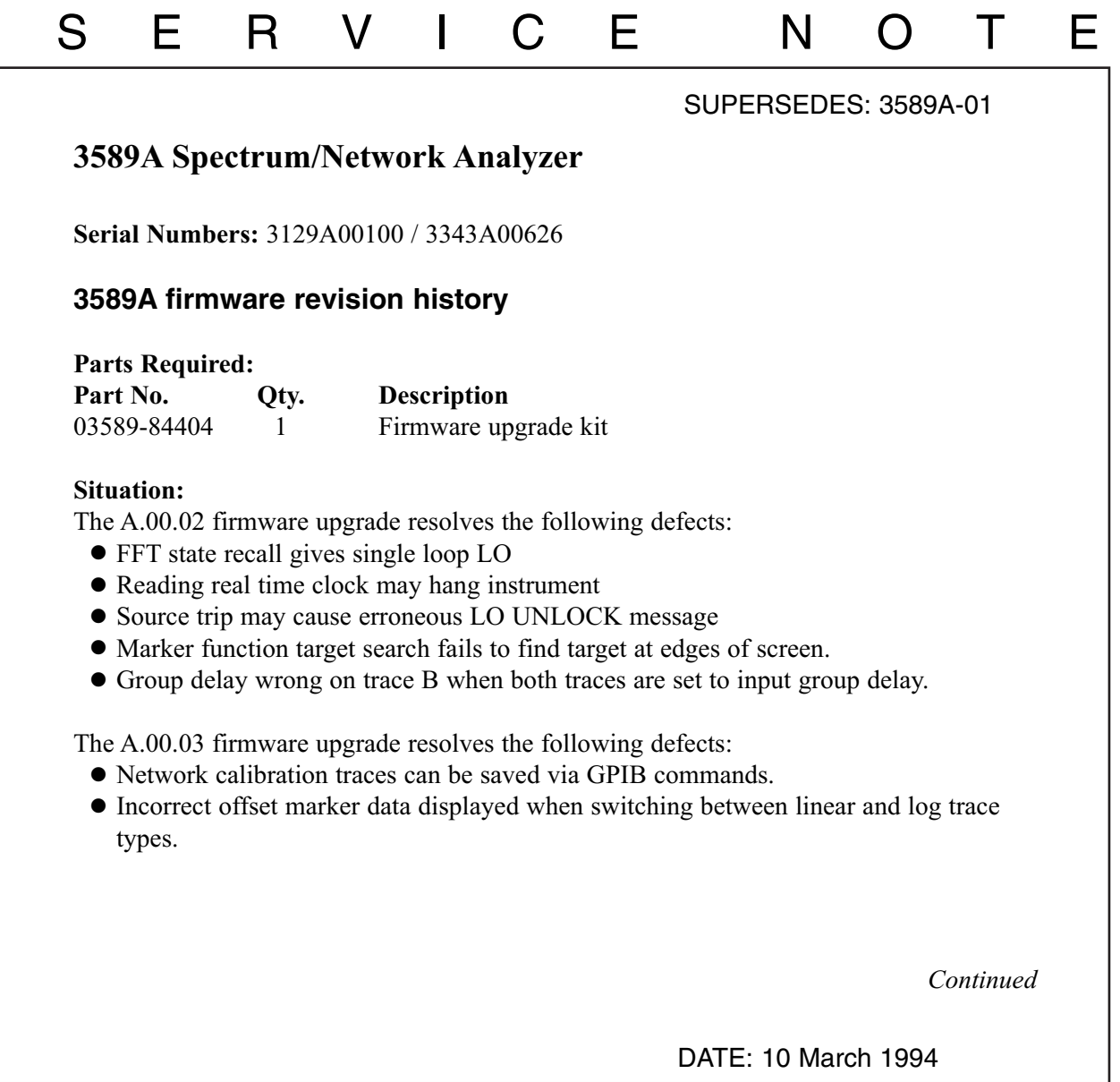

# ADMINISTRATIVE INFORMATION

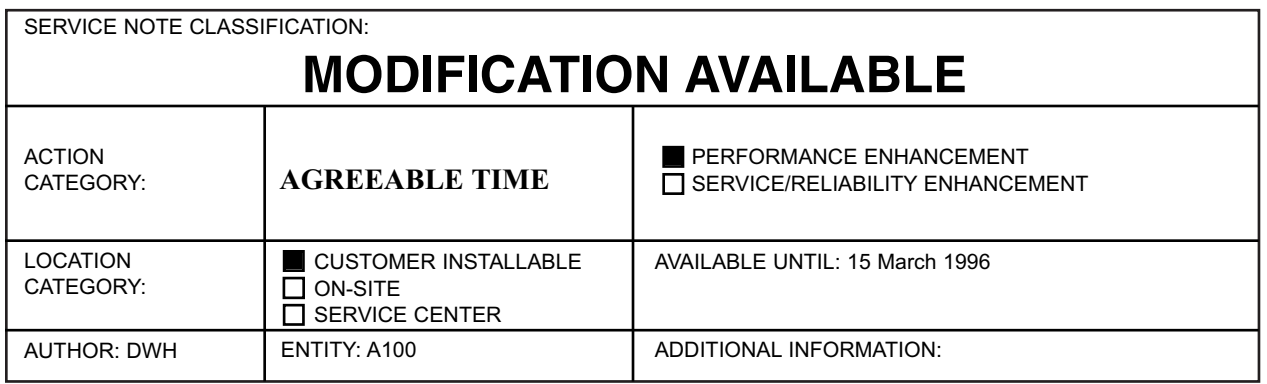

© 1994 AGILENT TECHNOLOGIES PRINTED IN U.S.A.

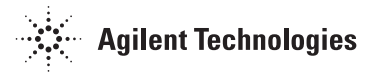

## **Solution/Action:**

Install the firmware using the firmware update disks.

The firmware installation procedure for the 3589A is straightforward. The 3589A is equipped with reprogrammable operating firmware. Here is the procedure:

## **Step 1: Determine if the instrument needs the firmware update.**

- 1. Set the power switch to ON.
- 2. After the analyzer finishes its power-up calibration routine, press the following keys:

[ Special Fctn ] [ NON-VOL SETUP ] [ VERSION ]

3. If the information block reads "Release ID: A.00.03", you do not need to update the instruments firmware.

The information block appears on the screen for about five seconds (pressing [ VER-SION ] repeats the information).

#### **Step 2: Power on instrument with disk 1 in disk drive.**

- 1. Set the power switch to STANDBY.
- 2. Insert disk 1 into the internal disk drive.
- 3. Set the power switch to ON.
- 4. Wait until the instrument displays: "Remove disc and cycle power to continue."
- 5. Remove disk 1 and set the power switch to STANDBY.

After the power-on tests are finished, the instrument automatically searches for a flexible disk containing the instrument firmware. When these files are located, they are loaded into memory which reprograms into the operating firmware.

#### **Step 3: Power on instrument with disk 2 in disk drive**

- 1. Insert disk 2 into the internal disk drive.
- 2. Set the power switch to ON.
- 3. Wait until the instrument displays: "Remove disc 2 and turn off instrument power."
- 4. Remove disk 2 and set the power switch to STANDBY.

The "Program ROM" power-on tests may fail because the first disk only reprogrammed half of the instrument's operating firmware. Here is the failure message you may see: ROM Checksum Failure. Bad Checksum. 04, 0 ROM Checksum Failure. Bad Checksum. 04, 1

This message should be ignored until the firmware upgrade is complete.

# **Step 4: Power on instrument and check for failures.**

- 1. Set the power switch to ON.
- 2. Check that the power-on tests finished with no failures.

If the instrument does not boot up or the power-on tests fail, check that you inserted the disks in the correct order. Repeat the installation procedure, inserting disk 1 first and disk 2 second.

If the instrument fails after repeating the installation procedure, refer to the 3589A Service Guide for service information.